**Inspiração Geo – um site colaborativo voltado para o conteúdo de Geografia do Ensino Médio**

**Geo Inspiration – a collaborative site in Geographic content for High School Geo Inspiración – un sitio web colaborativo que enfrenta el contenido de Geografia de la Escuela Secundária**

Recebido: 31/08/2020 | Revisado: 06/09/2020 | Aceito: 09/09/2020 | Publicado: 11/09/2020

#### **Carlos Humberto Rosa Júnior**

ORCID: https://orcid.org/0000-0002-9626-6473 Instituto Federal do Triângulo Mineiro, Brasil E-mail: carlosh.iftm@gmail.com **Celso Ferreira** ORCID: https://orcid.org/0000-0002-7678-6017 Instituto Federal do Triângulo Mineiro, Brasil E-mail: celso.aguaviva@gmail.com **Hugo Leonardo Pereira Rufino** ORCID: https://orcid.org/0000-0001-7687-3375 Instituto Federal do Triângulo Mineiro, Brasil E-mail: hugo@gmail.com **Paula Teixeira Nakamoto** ORCID: https://orcid.org/0000-0001-8705-8587 Instituto Federal do Triângulo Mineiro, Brasil E-mail: paula@gmail.com **Taisa Cunha** ORCID: https://orcid.org/0000-0001-5344-261X Instituto Federal do Triângulo Mineiro, Brasil E-mail: taisabcunha@gmail.com

#### **Resumo**

O crescente número de informações produzidas na internet às vezes dificultam a pesquisa e a falta de um lugar apropriado como referência para estudos se faz necessário. Este artigo relata a construção de um software educacional com conteúdo de Geografia que visa proporcionar um espaço de construção de conhecimento e debates sobre as temáticas abordadas no Ensino

Médio de forma colaborativa entre os membros do site. O objetivo é concentrar um espaço em que ofereça atividades para os estudantes e ao mesmo tempo um local de troca de saberes entre os professores, visando implementar uma plataforma específica de conteúdo. Existem alguns softwares que apresentam as características que nossa plataforma propõe, como o Socrative, um espaço virtual para propor atividades de sala de aula. O que difere a nossa plataforma das demais ferramentas encontradas na internet é a proposta de ser colaborativa entre os professores, e dispor de um espaço de estudo para os estudantes do Ensino Médio. O resultado de nossa plataforma, em processo de construção, encontra-se disponível para acesso e cadastro, e esperamos a adesão de professores e ampla divulgação desta temática para que esse site seja uma referência de estudos da Geografia do Ensino Médio.

**Palavras-chave:** Software; Ferramentas; Educação; Plataforma.

### **Abstract**

The growing number of information produced on the internet sometimes makes research difficult and the lack of an appropriate place as a reference for studies is necessary. This article reports the construction of an educational software with geography content that aims to provide a space for building knowledge and debates on the topics addressed in high school in a collaborative way among the members of the site. The objective is to concentrate a space that is able to offer activities for students and at the same time a place for the exchange of knowledge between teachers, aiming to implement a specific content platform. There are some software that present the features that our platform proposes, such as Socrative, a virtual space to propose classroom activities. What sets our platform apart from other tools found on the internet is the proposal to be collaborative among teachers, and to have a study space for high school students. The result of our platform, in the process of being built, is available for access and registration, and we expect the adhesion of teachers and wide dissemination of this topic so that this site is a reference for studies in Geography for High School.

**Keywords:** Software; Tool; Education; Platform.

#### **Resumen**

El creciente número de información producida en Internet dificulta en ocasiones la investigación y es necesaria la falta de un lugar apropiado como referencia para los estudios. Este artículo reporta la construcción de un software educativo con contenido geográfico que tiene como objetivo brindar un espacio para la construcción de conocimiento y debates sobre los temas que se abordan en el bachillerato de manera colaborativa entre los integrantes del

sitio. El objetivo es concentrar un espacio en el que ofrecer actividades para los estudiantes y al mismo tiempo un lugar para el intercambio de conocimientos entre profesores, con el objetivo de implementar una plataforma de contenidos específica. Existen algunos softwares que presentan las funcionalidades que propone nuestra plataforma, como Socrative, un espacio virtual para proponer actividades en el aula. Lo que distingue a nuestra plataforma de otras herramientas que se encuentran en Internet es la propuesta de ser colaborativo entre los profesores y tener un espacio de estudio para los estudiantes de secundaria. El resultado de nuestra plataforma, en proceso de construcción, está disponible para acceso y registro, y esperamos la adhesión de los profesores y una amplia difusión de este tema para que este sitio sea un referente para los estudios en Geografía del Bachillerato.

**Palabras clave:** Software; Herramientas; Educación; Plataforma.

# **1. Introdução**

A ludicidade comumente é apresentada como diversão e entretenimento, porém pode estar ligada também ao desenvolvimento da personalidade, da afetividade e da elaboração de abstratos de difícil conceituação e apropriação pelo aprendiz. O próprio conceito de valor ou desenvolvimento ético, em sua abstração e na relação com o outro. O desenvolvimento desta prática dirigida para aprendizagem exige grande conhecimento e sensibilidade, abordando múltiplas temáticas cognitivas, como afetividade, compreensão, discernimento, comunicação, conceituação, em síntese, a sensibilização para o mundo, que o mundo de percepção do aprendiz,

[. . .] a hipermídia introduz a interatividade no aprendizado, propiciando o diálogo ativo com o mundo do conhecimento, apresentando informações através de um contínuo canal de escolhas individuais. Ela nos permite navegar e determinar os caminhos a seguir de acordo com nossos interesses e nosso próprio ritmo. Enfim, é descoberta, é pesquisa, é conhecimento, é participação, sensibilizando assim, para novos assuntos, novas informações, diminuindo a rotina e nos ligando com o mundo, trocando experiências entre si, conhecendo-se, comunicando-se, enfim, educando-se (Basso, 2004).

É importante a adoção de diversos recursos para o ensino-aprendizagem, desde as tradicionais como quadro negro, aulas expositivas, leitura em livros, revistas e jornais, até as mais dinâmicas e inovadoras como vídeos, aplicativos, sites - com uma nova linguagem, a hipermídia que mescla diversas formas de se comunicar (textual, gráfica, sonora e visual).

Todos estes recursos podem auxiliar professores e alunos na aprendizagem em qualquer área de ensino, enriquecendo a experiência de aprender e produzindo uma perspectiva de realidade em sala de aula, cada vez menos material, e cada vez mais abstrata.

Junto ao desenvolvimento da tecnologia na educação, houve também a necessidade de mudança na postura do professor, antes repositório estanque do saber, para não se deteriorar, teve que se reinventar. Os professores por vezes têm uma postura tradicionalista no método de ensino, o novo, o diferente provoca indagações e inquietudes, conforme afirma Castoldi (2009, p. 685) "a maioria dos professores tem uma tendência em adotar métodos mais tradicionais de ensino, por medo de inovar ou mesmo pela inércia a muito estabelecida em nosso sistema educacional". Dessa forma, a tecnologia vem para contribuir com a prática pedagógica do professor, este agora, deixa de ser recipiente para ser provocador da cognição e dos possíveis entendimentos, do aprendiz, e agora o educador é intermediador, ou facilitador no processo de construção de saberes.

As novas competências para ensinar exigem do educador antes de mais nada aprender, assim para que aconteçam mudanças substanciais no ensino os professores devem assumir papel de agentes de transformação (Ribeiro, 2020). Não é formar, mas reformar, pois já traz saberes e experiências importantes para percepção das novas necessidades. Atualizar-se como profissional da educação, se apropriando de novas perspectivas, sobre o que é aprender e como construir o saber. Utilizar os ferramentais que as tecnologias disponibilizam desenvolvendo no educando uma nova forma de compreender e aprender, como apresenta Zanela (2007, p. 26) "... um novo sentido no processo de ensinar desde que consideremos todos os recursos tecnológicos disponíveis, que estejam em interação com o ambiente escolar no processo de ensino-aprendizagem". O contexto de vida do aluno se apresenta como parte disso, não podendo destoar da realidade vivida, a aprendizagem está vinculada às experiências sociais que compõem o cabedal de saberes que torna possível a aquisição do novo. Assim, o

[...] processo de aprendizagem é compreendido como todo ato educativo que depende, em grande parte, das características, dos interesses, da motivação e das condições do sujeito histórico, único, e social que é o aluno, mas não se restringe somente à escola, mas também às primeiras relações com a família e com o meio em que interage e vive. (Andion, 2019, p.138).

E a grande influenciadora social que nos apresenta na realidade do educando é a Cibercultura com facilidade e dificuldades, nos apropriar do conhecimento, produzida pelas torrentes de dados, que não é apenas concreta, mas também virtual.

As telecomunicações são de fato responsáveis por estender de uma ponta à outra do mundo as possibilidades de contato amigável, de transações contratuais, de transmissões de saber, de trocas de conhecimentos, de descoberta pacífica das diferenças. O fino enredamento dos humanos de todos os horizontes em um único e imenso tecido aberto e interativo gera uma situação absolutamente inédita e portadora de esperança, já que é uma resposta positiva ao crescimento demográfico, embora também crie novos problemas (Lévy, 2009, p. 13).

A visão otimista de Pierre Lévy é a promessa de uma cultura de compartilhamento de saberes de forma horizontal, em que as informações pudessem fluir de forma a criar ligações que seria possível com o desenvolvimento das Tecnologias Digitais de Informação e Comunicação (TDIC), que encadeia uma série de relações entre máquinas e também entre máquina e seres humanos, alimentando uma realidade virtual e material complexa que altera as relações e diversifica as possibilidades de conhecimento. A linguagem que possibilita essa comunicação se define como software. Dessa forma,

[...] software é um artefato humano que não se enquadra em definições convencionais encontradas no dicionário, pois, além de ser uma entidade de natureza mecânica, é uma entidade descritiva, complexamente hierarquizada, cognitivo-linguística e histórica, concebida através de esforços coletivos durante um considerável período de tempo. (Fernandes, 2003, p.29)

Estabelecida essa comunicação, são ampliados os potenciais de criação, produção, ampliação do contato entre os comunicantes, e aprendizagem. Aprendizagem que só será possível em uma relação linguística que visa objetivar os recursos de conhecimento organizadas por máquinas e por ser humanos, em uma plataforma que não transmita, mais que também estimule a compreensão e a criação de novos conhecimentos. "O software educativo é considerado o elemento que permite ao professor introduzir o computador em sala de aula, pois sem ele o computador jamais poderá ser utilizado como ferramenta educacional" (Almeida, 2015, p.10).

O software educacional é aquele que tem o objetivo de auxiliar e facilitar no processo de ensino-aprendizagem do aluno. É necessário que o professor tenha conhecimento de suas funções e o que este se predispõe a fazer, verificando assim se está de acordo com a sua prática pedagógica que irá desenvolver.

Este artigo propõe traçar alguns elementos necessários para o desenvolvimento de um software educativo na área de geografia. Considerando aspectos que têm sido empecilhos no uso dos recursos em escolas públicas, como a falta de infraestrutura, ausência de manutenção e obsolescência, e a falta de educação continuada a educadores, habilitando-os ao uso das

TDIC's como recurso pedagógico. O ensino de geografia possui conteúdos diversos a serem abordados, podendo ser aspectos físicos da Terra, fenômenos atmosféricos, o processo de formação e destruição da superfície, às diversas coberturas vegetais e climas que se diferenciam durante o ano ou local, ainda pode se desenvolver estudos sobre a sociedade humana, desde as condições socioeconômicas, as questões étnicas, das populações e seus espaços, a Globalização, mercado financeiro e as relações de poder de Estado ou empresas multinacionais. Para análise tão ampla pode se utilizar de mapas de diversos tipos como físicos ou digitais. A utilização de imagens pode ser muito útil no ensino de geografia, pois através dela o conteúdo fica claro e poderá ser memorizado com mais facilidade.

#### **2. Metodologia**

Este projeto parte da análise bibliográfica selecionada sobre desenvolvimento de Software educativo, levando em conta pressupostos teóricos e relatos de experiência na elaboração da ferramenta. Como metodologia de pesquisa este trabalho se apoia no estudo de caso como investigação, em se tratando de um estudo exploratório (Pereira, et al., 2018) sobre softwares educacionais para a construção da ferramenta Inspiração Geo e o estudo desse. Quanto a natureza trata-se de uma pesquisa qualitativa, pois ao avaliarmos os softwares educacionais é importante a interpretação por parte do pesquisador com suas opiniões sobre o fenômeno em estudo (Pereira, et al., 2018). Obtida a fundamentação e realizado estudo analítico de 15 softwares educativos de sistema Android, Windows e online. Os dados colhidos foram utilizados como de forma estabelecer a fundamentação para elaboração de software educativo considerando como público alvo de aplicação o 1º ano do Ensino Médio, na disciplina de Geografia. O software é de uso gratuito e de proposta colaborativa, sendo aqui desenvolvido apenas o escopo inicial de sua intencionalidade e abrangência, tendo sua amplitude vinculada a adesão de possíveis interessados na rede educacional.

Segundo (Jardim & Domingues, 1998), o projeto de um software possui as seguintes etapas: análise; especificação e objetivos; planejamento; desenvolvimento do software; programação; validação e revisão. A primeira etapa da elaboração do projeto Inspiração Geo foi a análise de quinze softwares de Geografia, posteriormente foi decidido a construção de uma plataforma para ensino de Geografia, onde cada professor poderá colaborar com o conteúdo para o público do ensino médio. O curso será dividido em módulos de acordo com a matéria a ser ensinada, que ao final do estudo, será oferecido um link para acessar um vídeo e finalmente, os exercícios para fixação do conteúdo que podem ser sobre o tema relevo,

hidrografia, geomorfologia, etc. A princípio, iniciaremos com apenas uma matéria de Geografia, mas futuramente serão incluídos outros temas na medida em que os professores colaboradores disponibilizarem mais conteúdos. É importante a adequação da linguagem do conteúdo ao público-alvo, buscando uma melhor forma de explicar o conteúdo através de imagens, vídeos e exercícios. A ideia é que o conteúdo poderá ser expandido para outros níveis, mas sempre seguindo uma metodologia pedagógica.

A segunda etapa é a especificação de objetivos. O curso deve ter objetivos a alcançar. Cada módulo delimitado tem seus próprios objetivos, que são melhor delineados na medida em que especificamos o que o aluno deve ser capaz de realizar ao término da instrução. O aluno poderá ir para um nível acima apenas depois de fazer os exercícios e tirar uma nota mínima 60. Se o aluno não conseguir a nota mínima, deverá rever o conteúdo e refazer os exercícios. É função desta etapa descrever claramente todos os objetivos a serem alcançados pelo curso, partindo dos mais gerais para os mais específicos. Estabelecidos os objetivos, a tarefa de elaborar testes acaba sendo facilitada.

O Planejamento é a terceira etapa. Conhecendo os objetivos gerais e específicos do curso, a divisão sucessiva dos módulos em unidades e capítulos se torna simples. Essa é uma das tarefas desta etapa. Logo após, procede-se a um detalhamento minucioso de todo o conteúdo de cada etapa, incluindo a seleção dos recursos instrucionais, como por exemplo, vídeo, som e imagem. A avaliação do conteúdo é projetada considerando a adequação do conteúdo àquele público. Somente professores de geografia poderão contribuir para adicionar o conteúdo e fazer sugestões na área pedagógica. O tipo e a quantidade de questões contidas na avaliação de cada capítulo também devem ser especificados.

A quarta etapa é o desenvolvimento da plataforma, sendo estabelecido o padrão visual das telas de cada etapa, com imagens adequadas, com cores vibrantes. A partir da diagramação, inicia-se a implementação do projeto visual do curso. Destacam-se as seguintes telas: de menu de opções (ou principal), de entrada, de apresentação de conteúdo, de exercícios, com inclusão do logo. Temos atenção especial no cadastro de professores (que serão os colaboradores) e o cadastro de alunos (do ensino médio) que é o público interessado em fazer um reforço na área de geografia, sendo imprescindível a utilização de muitas imagens com boa resolução.

A quinta etapa é a programação, onde são usadas ferramentas de software apropriadas para "dar vida" ao projeto. Aqui o conteúdo selecionado é transformado em software instrucional, levando em conta o projeto visual previsto na etapa 4.

A última etapa é a validação e a revisão. Antes de ser considerado efetivamente

concluído, o site deve ser submetido a turmas-piloto, de modo que possa ser validado, ou seja, aprovado – o que ocorrerá se tiver atingido os objetivos propostos. A etapa de validação deve considerar a clareza da exposição das ideias, o respeito às regras da língua e os erros de programação. A validação gera um documento que dá início à revisão, ocasião em que os erros encontrados são sanados e, eventualmente, algumas sugestões são acolhidas, visando o aprimoramento da plataforma final. E, finalmente, ao final da etapa de revisão, tem-se o curso concluído e pronto para ser implantado. A revisão é um processo constante, uma vez que há expectativa de que regularmente haverá um professor inserindo conteúdo.

#### **2.1. Software Educativo Proposto**

A plataforma Inspiração Geo é um site educacional voltado para o conteúdo de Geografia para o Ensino Médio. Ele abrange o público de professores e de alunos, mas cada qual com funções e acessos específicos. Quando utilizado pelos professores é um meio de se compartilhar conhecimento e contribuir com a prática pedagógica em sala de aula, dispondo de textos, vídeos e atividades para os alunos realizarem. Os professores terão acesso exclusivos e diferenciados dos alunos. Para se ter acesso à visualização de postagens, informações e pesquisas disponibilizadas na página principal do site (home) não é necessário login. Para se realizar comentários sobre as postagens, acesso às atividades disponibilizadas e aos conteúdos de salas individuais é necessário se cadastrar no site para ter um login de acesso, e dessa forma o site armazenar seus dados que por ventura você registre no site. As informações e debates realizados no fórum, têm a função de enriquecer com temas e questões levantadas nas salas do fórum para que cada professor contribua com sua experiência e conhecimento. A seguir seguem os prints de tela da plataforma e uma breve explicação de sua função específica no local. O menu da plataforma contempla o logo, e pode ser visto na Figura 1.

**Figura 1.** logo da plataforma.

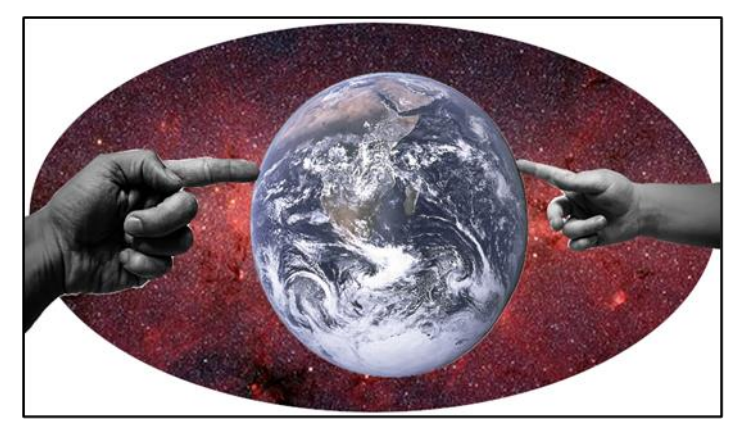

Fonte: Elaborado pelos autores.

O menu da plataforma pode ser visualizado a todo momento, independentemente de qual aba, ou função da página o usuário esteja acessando. O logo da plataforma foi concebido com a imagem inspirada na criação de Adão de Michelangelo, e tenta transmitir a conectividade entre os povos do mundo através do toque, uma analogia ao uso do touchscreen.

A página da plataforma está disponibilizada através do endereço que é direcionada ao seu início, que pode ser visualizado pela Figura 2.

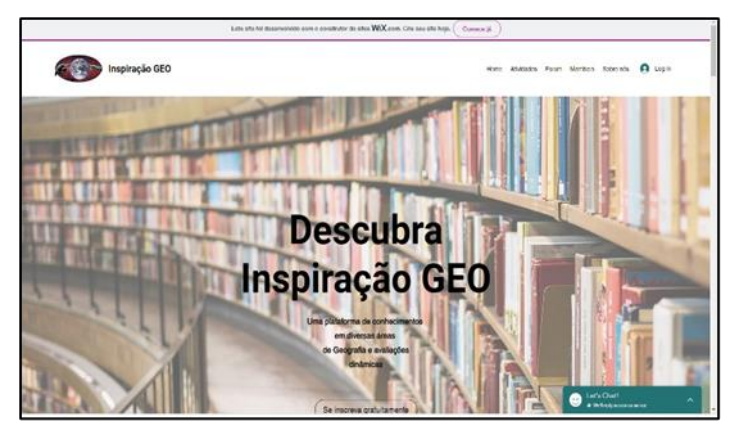

**Figura 2.** página inicial (home).

Fonte: Elaborado pelos autores.

A plataforma foi construída com o sistema de *drag and drop* do construtor de sites *Wix*, o qual oferece diversos *templates* para o criador, selecionando a partir de categorias como *bussiness*, blog, *photography*, *online store*. A plataforma foi criada a partir de um visual educacional, o qual permite ao usuário estar integrado a um local de estudos, sem distrações ou propagandas para incomodar nesse momento.

Na página inicial do site o leitor pode verificar o objetivo da plataforma (Figura 3) que é de auxiliar os professores que atuam na área de Geografia do Ensino Médio.

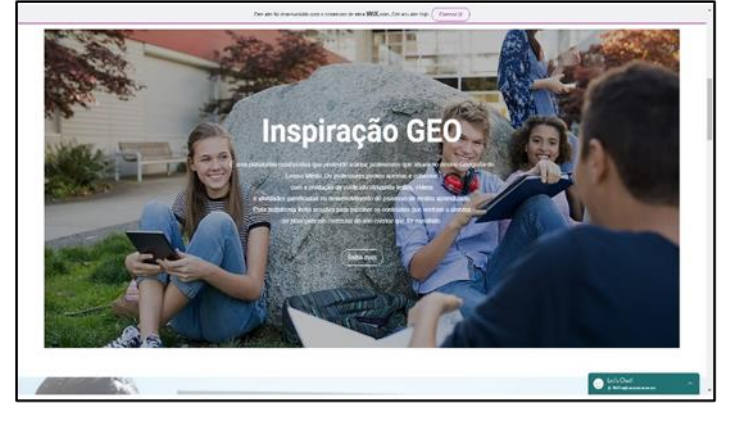

**Figura 3.** Objetivo da plataforma.

Fonte: Elaborado pelos autores.

A página principal, a home, mostra as principais características do site, no qual o usuário pode acessar o botão de se inscrever de forma gratuita e assim direcionar o seu cadastro como professor ou aluno. Usando a barra de rolagem, mais abaixo o leitor pode verificar o objetivo do site, e em seguida acessar as postagens inseridas pelos colaboradores da plataforma.

Para se ter acesso às atividades, os alunos devem entrar pela barra de ferramentas localizada na parte superior à direita, visualizando assim as atividades separadas pelo ano do Ensino Médio, conforme pode ser visto na Figura 4.

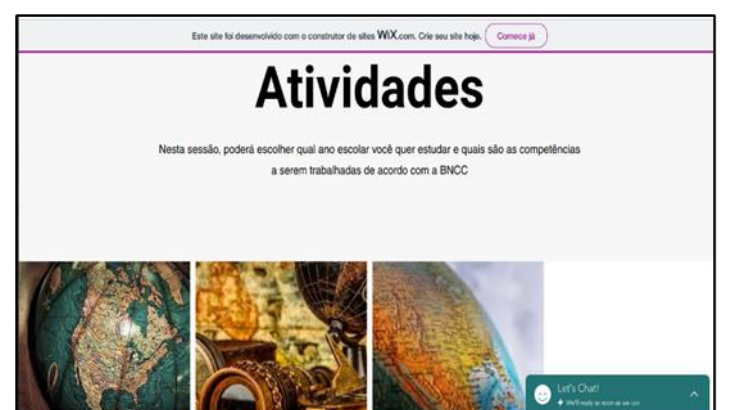

**Figura 4.** acesso às atividades.

Fonte: Elaborado pelos autores.

As atividades são acessadas por alunos que já fizeram um cadastro previamente, e este

seleciona a imagem que corresponde ao seu ano no Ensino Médio. São três imagens que representam o 1°, 2° e 3° ano, respectivamente, o globo terrestre em sua totalidade, o sextante, e parte do continente da América representado no globo.

# **3. Resultados e Discussão**

As tecnologias podem permitir ao estudante autonomia na construção do conhecimento, na resolução de problemas que ocorrem na vida real. O relatório da Comissão Internacional sobre o século XXI à UNESCO (Delors, 2006) apresentam os quatro pilares da educação ao longo da vida: 1) aprender a conhecer, 2) aprender a fazer, 3) aprender a conviver e 4) aprender a ser. Neste sentido, as tecnologias na sala de aula possibilitam aos estudantes a alcançarem o que se propõe. É imprescindível aprender a conhecer pela combinação de uma cultura geral, ou seja, aprender a aprender. Também é importante aprender a fazer, não somente no sentido profissional, mas de modo mais abrangente, a competência para o indivíduo enfrentar diversas situações, além do trabalho em equipe. O pilar aprender a conviver é embasado pelos valores do pluralismo, da compreensão mútua. E por último, mas não menos importante, o aprender a ser é quando o indivíduo pode agir com maior autonomia, discernimento e responsabilidade.

As tecnologias devem ser um instrumento pedagógico para serem utilizadas por todos, para o desenvolvimento de conhecimentos. É importante o desenvolvimento de softwares educativos, fáceis de serem manipulados para professores e alunos. O software educativo pode ser incluído em todas as áreas de conhecimento. Entretanto, a tecnologia separadamente não é eficaz. É preciso entender a importância do currículo, da formação docente e da avaliação da aprendizagem. As noções de currículo foram se estabelecendo na sociedade de acordo com as necessidades sociais, econômicas, culturais, desta forma, há várias noções de currículos associadas às teorias desta área que ajudaram a consolidar as noções de currículos na atualidade (Silva & Gomes, 2015).

Os autores Mishra e Koehler (2006) enfatizam que para integrar com sucesso a tecnologia no ensino, são três tipos de conhecimentos que devem ser estreitamente relacionados que são os seguintes: a tecnologia, a pedagogia e o conhecimento sobre o conteúdo. Segundo estes autores, o ensino eficaz com a tecnologia exige uma compreensão da representação de conceitos utilizando tecnologias; competências pedagógicas que empregam tecnologias em métodos construtivos para ensinar o conteúdo; conhecimento de como os estudantes podem resolver problemas com o uso de tecnologias; e conhecimento de como as

tecnologias podem ser utilizadas para fortalecer o conhecimento existente e desenvolver novas epistemologias. Desta forma, para a utilização das Tecnologias da Informação e Comunicação (TICs) é fundamental a qualificação dos professores para a qualidade do ensino (Silva & Gomes, 2015).

As tecnologias digitais não se apresentam apenas como necessárias para facilitar o processo de ensino aprendizagem, mas é uma exigência legal, podendo ser visualizado no artigo 205 o seguinte direito, "A educação, direito de todos e dever do Estado e da família, será promovida e incentivada com a colaboração da sociedade, visando ao pleno desenvolvimento da pessoa, seu preparo para o exercício da cidadania e sua qualificação para o trabalho" (Constituição do Brasil, 1988).

Cabe à escola preparar os educandos para as necessidades que surgem com a revolução tecnológica, o preparando para o trabalho, para cidadania e para convivência neste novo aspecto da sociedade, o digital. Assim para Casillo, o software compreende em:

Conjunto alterável de instruções, ordenadas e lógicas, fornecidas ao hardware para a execução de procedimentos necessários à solução dos problemas e tarefas do processamento de dados. É o que torna possível os computadores terem uma variedade ilimitada de utilizações (Casillo, 2003, p.3).

O letramento digital envolve o papel do docente e do aprendiz, que devem ser preparados de forma contínua para essa era digital. Isto requer um saber específico por parte do docente no sentido de planejar suas aulas utilizando as tecnologias digitais. Valdivia (2008) e Bastos (2010), se referem às TICs como ferramentas que facilitam as trocas pedagógicas e o desenvolvimento das competências exigidas na sociedade do conhecimento, tais como: resolução de problemas, pensamento crítico, inovação, criatividade, trabalho em equipe, cooperação, etc.

Para a construção do site Inspiração Geo, foi analisado 15 softwares com conteúdos da Geografia, verificando o que essas ferramentas propõem, suas funções e sua usabilidade como conjunto de boas práticas que avaliam como os usuários aprendem e usam o produto para atingir seus objetivos (Dias, 2020). Assim, segue na próxima seção a avaliação de cinco softwares que avaliamos mais relevantes dentre esses quinze pesquisados e avaliados.

#### **3.1. Earth 3D Map**

Este site Earth 3D Map (Figura 5) foi acessado usando o desktop, e é semelhante ao

Google Earth. Mostra os continentes, mares e na medida em que clicamos nas imagens, elas se aproximam mostrando os países com seus devidos nomes, estados, quanto mais se aproxima, mais específica fica a imagem, com nome das ruas. Possui um mecanismo de busca caso a pessoa queira procurar um local específico.

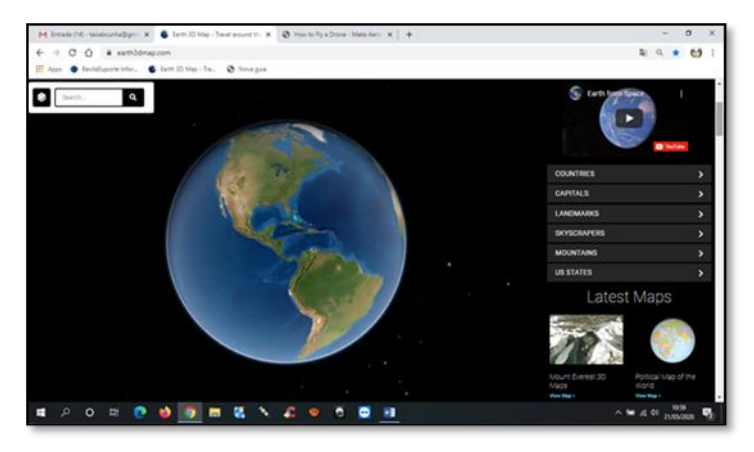

**Figura 5.** Página inicial do site Earth 3D Map.

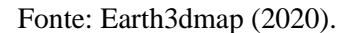

Do lado direito possui uma coluna contendo um vídeo que mostra o planeta Terra no espaço em tempo real. Abaixo possui links com nomes dos itens que a pessoa queira buscar: O primeiro é "países". Aparecem vários nomes de países, a pessoa escolhe o nome do país e clica, aparecendo no mapa daquele país; O segundo item são "capitais" que ao clicar no país mostra a capital do mesmo; O terceiro são "landmarks", contendo partes específicas ou importantes do planeta, tais como, as pirâmides do Egito, quando clica, mostra as pirâmides em tempo real. Os landmarks podem ser a Estátua da liberdade, Coliseu de Roma, Torre Eifel etc. Temos também a opção de item sobre os "skycrapers" que são os prédios enormes e famosos, como o World Trade Center, Taipei, Shangai World Financial Trade, etc. O site fornece inclusive a metragem da construção. Outro item se refere às montanhas "Mountains", tais como o Monte Everest e outras.

Na parte mais inferior disponibilizam mapas específicos, tais como: Mount Everest 3D Map; Political Map of the world; Corona vírus in USA interactive map (mostra os locais da epidemia); Earthquake live map (o qual não foi possível de visualizar); Spain: map of Spain. Por vezes o software apresenta a mensagem "problema ao carregar visualizador de cena", então na janela que apareceu a mensagem, o botão "ajuda" mostrou o que deveria ser feito no sistema, acessando o "aceleramento do hardware", visualizando assim os mapas. O site não emite sons durante seu uso. Abaixo dos mapas específicos encontram-se outros tipos de

mapas que disponibilizam, tais como: Satellite with labels; Street Map; National Geographic; Oceans; Satellite maps; Drone fotos.

Para a avaliação do software foram usados critérios de acordo com conceitos: fraco, regular, bom, muito bom, excelente. E cada item será feito um comentário para que a avaliação seja mais específica.

Quanto a usabilidade (realiza tarefas de maneira eficaz, eficiente e agradável, sem dificuldade), o site é relativamente fácil de navegar, de forma geral apresenta um design agradável com imagens que atraem a atenção do usuário. Quanto a construção do conteúdo aborda mostra vários aspectos do planeta, com diferentes mapas. Em relação à organização do conteúdo, cada item está separado havendo clareza de conteúdo e coerência da apresentação. Quanto ao grau de compreensão sem a presença do instrutor, não há necessidade de alguma pessoa próxima para auxiliar no manuseio. Os gráficos são bons, com imagens bem nítidas, o único mapa que não apareceu foi o de terremotos, mas todos os mapas muito bem elaborados. Possui uma ótima interatividade disponibilizando diferentes modos de pesquisa e diferentes temas da área, com uma sequência lógica da apresentação. Quanto a solução de problemas, durante o manuseio ocorreu um problema apenas uma vez e mostrou o caminho e foi solucionado. O site é criativo, com possibilidades para ser usado por iniciantes, pois é bem explicativo e claro.

#### **3.2. Geography: countries of the world**

É um aplicativo (Figura 6) para celular direcionado para o sistema Android, classificado como jogo com questionários sobre geografia. Aborda conteúdo como as capitais dos países, as bandeiras, população, área e dia da Independências respectivas a seus países.

 $\equiv$  **O** Aptoid scrição do Geografia: Países, capitais e bandeiras do mund

**Figura 6.** Telas com funcionalidades.

Fonte: BeDrill Entertainment (2020).

 O jogo possui vários níveis, na medida em que a pessoa acerta as bandeiras dos países, depois de jogar algumas vezes e acertar, ela vai para um outro nível. Terminando aquele tema, vai para o próximo tema. Quando a pessoa acerta as questões das capitais em todos os níveis, passa para os níveis acima, sendo a ordem nesta sequência: país, capital, mapa, partes do mundo, bandeira, área, população e por último, o tema do ano da independência.

É um jogo de perguntas que ajuda muito na memorização, pois, joga-se várias vezes se a pessoa erra e se ela não erra, também joga novamente, fazendo uma revisão geral, desta forma, é muito bom para memorização. A desvantagem do aplicativo está na quantidade de vezes que aparecem as propagandas, mas de forma geral não atrapalha na jogabilidade.

Quanto a avaliação do software, a usabilidade do aplicativo tem um bom design, sendo o manuseio rápido e fácil, apenas apresenta o inconveniente de propagandas que param por uns 5 segundos. Com relação à construção do conteúdo ele é excelente, didático e por etapas, cada nível as perguntas vão se tornando mais difíceis. Quanto à organização de conteúdo é classificado como excelente, cada item separado havendo clareza de conteúdo, sendo desta forma: Capitais dos países do mundo; Bandeiras do mundo; A população dos países; Área dos países; Dia da Independência. Quanto a coerência da apresentação do conteúdo se mostra excelente, sendo que o grau de compreensão do software não necessita da presença de outra pessoa externa. Os gráficos são de imagens de mapas, bandeiras e países bem nítidas. A interatividade é excelente, disponibiliza diferentes níveis que vão dificultando e depois que o usuário acertou pelo menos 90% passa para outro tema. Bem interativo, quando a pessoa acerta tudo aparece uma taça de parabéns! Quando erra, fica nítido o erro e mostra como é a resposta certa, mas o usuário tem que jogar de novo quando erra. A sequência lógica da apresentação é excelente e o aplicativo oferece diferentes caminhos para solução de

problemas. O aplicativo não apresenta promoção da criatividade pois o conteúdo é fixo, contudo apresenta possibilidades para o uso por iniciantes.

# **3.3. Jaguareté**

"Jaguareté: Desafios da Floresta" (Figura 7) é um game sobre culturas indígenas ambientado no Brasil do século XVI baseado no RPG de mesa "Jaguareté: O Encontro", livro produzido pelo Museu de Arqueologia e Etnologia da Universidade Federal do Paraná (MAE-UFPR) em 2013, desenvolvido como projeto de extensão universitária pelo Programa de Difusão Cultural do MAE (Figura 8). Esta versão, lançada em 2020, corresponde a um jogo digital educacional voltado a cursos de Licenciatura como História, Geografia e Ciências Sociais, pensado como ferramenta de ensino a distância.

**Figura 7**. o jogo e seus diálogos.

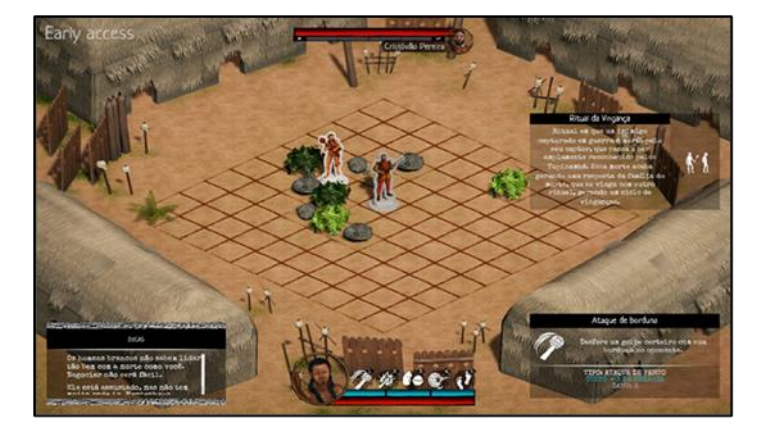

Fonte: MAE (2020).

Em seu conteúdo pedagógico, o jogo tem como tema as relações entre indígenas e seres míticos, seus ritos, cotidiano e conflitos, destacando a perspectiva indígena, que se baseia em uma extensa pesquisa etno histórica e etnológica realizada no MAE-UFPR. Além dos Desafios já formulados pela equipe do MAE-UFPR, a versão digital deste jogo permite ao professor a criação de suas próprias histórias com base na publicação impressa "Jaguareté: O Encontro", também disponível em PDF.

Dessa maneira, professores e professoras podem trabalhar com conteúdo personalizado e compartilhar desafios não apenas com seus alunos e alunas, mas também com outros professores. O jogo destina-se ao público juvenil e adulto, de maneira a contribuir com o cumprimento da Lei nº11.645/2008, que torna obrigatório o estudo da história e cultura

afro-brasileira e indígena nas escolas, fornecendo material para auxiliar professores e professoras nessa tarefa. Também pode ser utilizado por alunos e alunas de graduação, futuros professores e professoras, em processo de formação.

**Figura 8.** tela inicial do jogo.

Fonte: MAE (2020).

O software educacional Jaguareté encontra-se disponível no repositório de objetos educacionais EduCAPES, com o tamanho de 287 MB para download, sendo o software voltado para o público do Ensino Médio e o Ensino Superior. Ele está disponível para plataforma móvel, smartphones e tablets que possuem o sistema operacional Android e também pode ser baixado para os computadores que rodam o sistema Windows. É classificado como um software de micromundo pois oportuniza momentos de aprendizagem espontâneos, favorecendo atividades de experimentação do aluno (Silva & Gomes, 2015, p. 81). A sua interface apresenta um menu de opções, com o jogo oferecendo dicas e animações. Não é necessário fazer login para jogar, e o jogo é intuitivo, não necessitando de ajuda externa para aprender a jogar. Os objetivos do jogo são claros, e aborda de forma interessante conteúdo da História, Geografia e Ciências Sociais, complementado de forma lúdica os conteúdos ministrados no Ensino Médio.

#### **3.4. Socrative**

O Socrative (Figura 9) é uma plataforma online, disponível na web, na plataforma Android ou OS. Na plataforma é possível elaborar atividades do tipo questionário com resposta curta ou longa, múltipla escolha, verdadeiro ou falso. Permite inserção de imagem para atividade e para cada proposição de resposta. Oferece ao professor o armazenamento das

atividades, e na versão paga permite organização em pastas e possibilita aplicação de múltiplas atividades ao mesmo tempo. Os alunos podem ter acesso às atividades em computadores ou celulares. A sua avaliação quanto a usabilidade o site é rápido e de fácil compreensão para o aluno e média complexidade para o professor. A construção do conteúdo é feita pelo professor, sendo possível diversas modalidades de apresentação e inserção de imagem. A coerência da apresentação do conteúdo é excelente, com o grau de compreensão fácil e com indicadores em português. O site não apresenta grandes recursos de interatividade. A sequência lógica da apresentação é muito boa, de fácil percepção, não apresenta possibilidade de criatividade, contudo é indicado o uso por iniciantes.

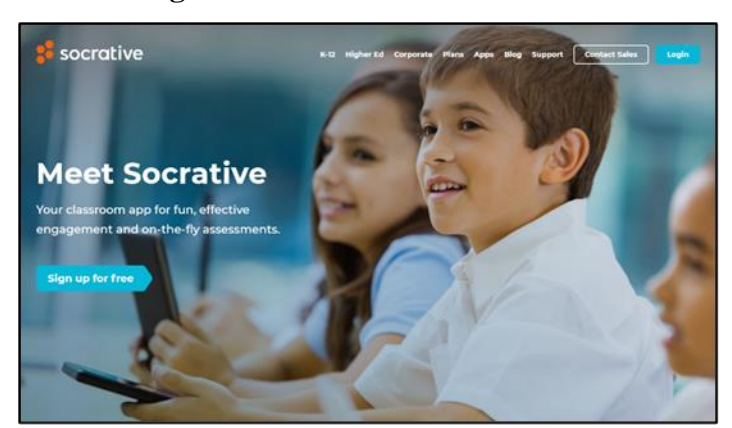

**Figura 9.** Tela inicial do Socrative.

Fonte: Socrative (2020).

O site Socrative é indicado para os professores que queiram organizar e centralizar seu planejamento pedagógico e as atividades dos alunos, tornando dessa forma mais dinâmico a aplicação de atividades e sendo um local de referência para um ambiente de estudo para os alunos. Para os estudantes, basta ter acesso à internet e poderá ser acessado a plataforma por smartphone ou tablet, o qual será acessado salas que são criadas pelos professores podendo os alunos responderem as atividades em forma de questionários, votações através de perguntas rápidas e em forma de bilhetes.

#### **3.5. Volcanos e Earthquakes**

O Volcanoes & Earthquakes (Figura 10) apresenta os terremotos mais recentes em todo o mundo (ou apenas os abalos na sua região) e relatos de sensação de terremoto, em tempo real, bem como vulcões ativos em mapa ou lista, e notícias sobre vulcões de todo o

mundo. Foi desenvolvido pela Discovery, o que passa uma confiabilidade ao usuário. Os dados são mostrados de diversas maneiras, seja por magnitude ou data em que ocorreram os terremotos, pela distância da sua localidade, pelo status dos vulcões.

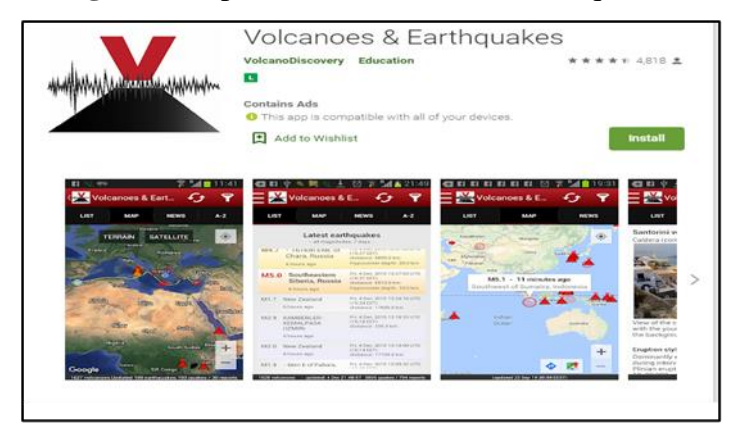

**Figura 10**. aplicativo Volcanoes & Earthquakes.

Fonte: Google Play.

Ao abrir o aplicativo, mostra os locais onde estão ocorrendo terremotos, a profundidade e a classificação de escala Richter, a data da ocorrência. No botão acima, indicada como "mapa" vai mostrar os vulcões que estão em erupção. Os vulcões em erupção possuem cor vermelha, ao clicar na imagem, aparece o nome do vulcão, localização e seu tamanho. Os vulcões inativos estão em cor verde. O acesso ao lado de mapas, te direciona a uma página de "News" que mostram as últimas notícias de vulcões (mas em inglês). No último link do canto direito do aplicativo, é denominado "A-Z" que contém a lista de vulcões do mundo todo, localização, tamanho que estão em erupção por data, do mais atual ao menos atual. É outra opção se não quer vê-los em mapas. A avaliação do software quanto a sua usabilidade é excelente, o aplicativo é simples e fácil. Quanto a construção do conteúdo é excelente, é mais informativo, mostrando os terremotos e vulcões ao redor do mundo por data; Na organização de conteúdo é excelente, mostra o mapa do local com sua devida bandeira, grau de profundidade e escala do terremoto. Apresenta boa coerência da apresentação do conteúdo, de forma simples e objetiva, com cores vibrantes. Não apresenta necessidade de algum instrutor para compreender seu uso. Há clareza de gráficos, no caso mapas com imagens coloridas e bem elaboradas. Em questão de interatividade, este item não se aplica tanto pois, é um aplicativo informativo, não apresentando uma relação de interação mais desenvolvida com o usuário. A sequência lógica da apresentação é muito boa, porém não apresenta diferentes caminhos para solução de problemas. Quanto a promoção da criatividade

é um critério que não se atende, pois em questão de informação, este aplicativo é simples, porém indicado o uso por iniciantes.

#### **4. Considerações Finais**

Para o desenvolvimento de Software Educativo é necessário preocupações que são consideradas de rotina do desenvolvimento de software, como acessibilidade, interatividade, usabilidade, coerência com os conhecimentos a ser desenvolvidos, com o desenvolvimento de abordagens, e sequência didática adequadas, bem como um planejamento do desenvolvimento da aprendizagem com o devido suporte pedagógico. Desta forma é necessária uma equipe multidisciplinar no desenvolvimento do projeto.

Foi observado que nos SE gratuitos geralmente não são feitas atualizações ou correções, permanecendo sem seu aprimoramento ou correção de possíveis erros. Desta forma a proposta de um SE colaborativo, é promissora no que se pode apontar como aprimoramento da ferramenta, e do processo de construção democrática onde pode-se realizar correções, assim como ampliação do conteúdo como inserção de novas disciplinas.

Ainda podemos acrescentar a importância do educador se apropriar desta nova linguagem de comunicação com os educandos, seja pela linguagem digital ou pela gamificação de conteúdo. A proposta apresentada é importante para o desenvolvimento profissional do educador, bem como para aquisição de novas metodologias de ensino.

Como proposta de trabalhos futuros sugere seguir esta linha de construção de softwares educacionais que comtemplem esse caráter colaborativo, desenvolvendo para outras disciplinas e para outros níveis de educação, seja a básica ou a superior.

#### **Referências**

Almeida, C. A. S., & Almeida, R. L. F. *Fundamentos e análise de software educativo*. (2a ed.), Editora UECE. Fortaleza – Ceará, 2015.

Andion, M. T. (2019). Evidências de validade e fidedignidade para o jogo de areia psicopedagógico. *Revista psicopedagogica [online]*, 36(110), 136-152. Recuperado de [http://pepsic.bvsalud.org/scielo.php?script=sci\\_abstract&pid=S0103-84862019000300003&l](http://pepsic.bvsalud.org/scielo.php?script=sci_abstract&pid=S0103-84862019000300003&l) ng=pt&nrm=iso

Basso, C. M. (2004). *Algumas reflexões sobre o ensino mediado por computadores*. Recuperado de [http://www.ufsm.br/lec/02\\_00/Cintia-L&C4.htm](http://www.ufsm.br/lec/02_00/Cintia-L&C4.htm)

Bastos, M. I. (2010). *O desenvolvimento de competências em "TIC para a educação" na formação de docentes na América Latina.* Brasília: UNESCO.

BeDrill Entertainment. (2020). *Geografia: Países, capitais e bandeiras do mundo.*  Recuperado de [https://flagsman.br.aptoide.com/app.](https://flagsman.br.aptoide.com/app)

Casillo, D. S. (2003). *Informática Aplicada: Aula 3 - Conceitos de Software*. Recuperado de [http://www2.ufersa.edu.br/portal/view/uploads/setores/166/arquivos/BCT/Aula%2003%20-](http://www2.ufersa.edu.br/portal/view/uploads/setores/166/arquivos/BCT/Aula%2003%20-%20Conceitos%20de%20Software.pdf) [%20Conceitos%20de%20Software.pdf.](http://www2.ufersa.edu.br/portal/view/uploads/setores/166/arquivos/BCT/Aula%2003%20-%20Conceitos%20de%20Software.pdf)

Castoldi, R., & Polinarski, C. A. (2009). *A Utilização de Recursos Didátido-Pedagógicos na Motivação da Aprendizagem*. I Simpósio Nacional de Ensino de Ciência e Tecnologia.

Constituição do Brasil (1988). *Constituição da República Federativa do Brasil*. Recuperado de [http://www.planalto.gov.br/ccivil\\_03/constituicao/constituicao.htm.](http://www.planalto.gov.br/ccivil_03/constituicao/constituicao.htm)

Dias, P. (c2020). *O que é usabilidade?* Recuperado de [https://www.pedrodias.net/b](https://www.pedrodias.net/b%20iblioteca/o-que-e-usabilidade)  [iblioteca/o-que-e-usabilidade](https://www.pedrodias.net/b%20iblioteca/o-que-e-usabilidade)

Delors, J. (1996). *Learning, the Treasure Within: Report to UNESCO*. International Commission on Education for the Twenty-first Century. UNESCO.

Earth3dmap (2020). Recuperado de [https://earth3dmap.com.](https://earth3dmap.com/)

Fernandes, J. H. C. 2003. Qual a prática do desenvolvimento de software?. *Ciência e Cultura,* 55 (2), 29-33. Recuperado de http://cienciaecultura.bvs.br/pdf/cic/v5[5n2/15526.pdf.](http://cienciaecultura.bvs.br/pdf/cic/v55n2/15526.pdf)

Jardim, R., & Domingues, T. S. (1998). *Metodologia de Desenvolvimento de Software Educativo*: Aplicação em Educação Ambiental e Microinformática. Brasília, DF, Brasil.

Levy, P. C. (2009). *Cibercultura*. São Paulo: Editora 34.

MAE. (2020). *Museu de Arqueologia e Etnologia da UFPR*. Recuperado de http://www.mae.ufpr.br/?p=1395.

Mishra, P., & Koehler, M. J. (2008). Introducing technological pedagogical content knowledge. *Annual Meeting of the American Educational Research Association*, 1-16.

Pereira, A. S., et al. (2018). Metodologia da pesquisa científica. Santa Maria, Rio Grande do Sul: UAB/NTE/UFSM.

Ribeiro, J. P. M. (2020). Filmes e softwares educacionais no ensino de Física: Uma análise bivariada. *Research, Society and Development*, 9 (8). DOI: http://dx.doi.org/10.33448/rsdv9i8.4998.

Silva, A. C., & Gomes, A. S. (2015). *Conheça e utilize software educativo*. Recife: Pipa Comunicação.

Socrative. (2020). *Meet Socrative*: Your classroom app for fun, effective engagement and onthe-fly assessments. Recuperado de https://www.socrative.com/.

UNESCO. (2009). *Padrões de competência em TIC para professores*: marco político. Recuperado de http://unesdoc.unesco.org/ images/0015/001562/156210por.pdf.

Valdivia, I. J. (2008). *Las políticas de tecnología para escuelas en América Latina y el mundo:* visiones y lecciones. Santiago de Chile, Chile: Naciones Unidas. Recuperado de https://www.cepal.org/es/temas/tecnologias-de-la-informacion-y-las-comunicaciones-tic.

Zanela, M. (2007). *O Professor e o "laboratório" de informática:* navegando nas suas percepções. Curitiba, PR. Recuperado de [https://acervodigital.ufpr.br/handle/1884/11296.](https://acervodigital.ufpr.br/handle/1884/11296)

# **Porcentagem de contribuição de cada autor no manuscrito**

Carlos Humberto Rosa Júnior – 20%

Celso Ferreira – 20%

Hugo Leonardo Pereira Rufino – 20%

Paula Teixeira Nakamoto – 20%

Taisa Cunha – 20%